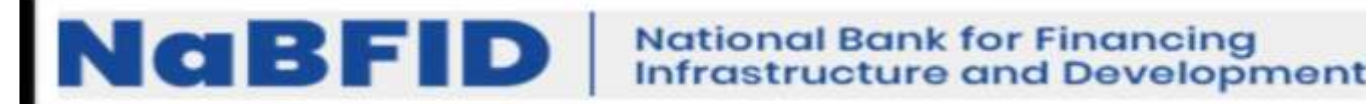

### **Recruitment of Officers (Senior Analyst Grade) in NaBFID on Full Term (Regular Basis) Advertisement No: NaBFID/REC/SNA/2023-24/02**

### **ऑनलाइन परीक्षा – वररष्ठ ववश्लेषक (ननयमित आधार)**

मानव संसाधन, प्रशासन, सूचना प्रौद्योगिकी एवं संचालन, जोखिम प्रबंधन, विधी, अन्पालन, लेखा, कंपनी **सेक्रे टररएट, अर्थशास्त्री की भती**

# **सूचना पुस्तिका**

इस पुस्तिका में आपके दवारा दी जाने वाली ऑनलाइन परीक्षा संबंधी विविध पहलुओं के ब्योरे और संबंधित विषयवस्तुओं के बारे में महत्वपूर्ण निर्देश हैं। आपको इस पुस्तिका का ध्यान से अध्ययन करने की सलाह दी जाती है क्योंकि इससे आपको परीक्षा की तैयारी करने में सहायता मिलेगी। इस ऑनलाइन परीक्षा में निम्नानुसार वस्तुनिष्ठ प्रकार की बहुविकल्प प्रश्नावलियां होंगी :

#### **ववश्लेषकों के मलए परीक्षा का स्त्वरूप**

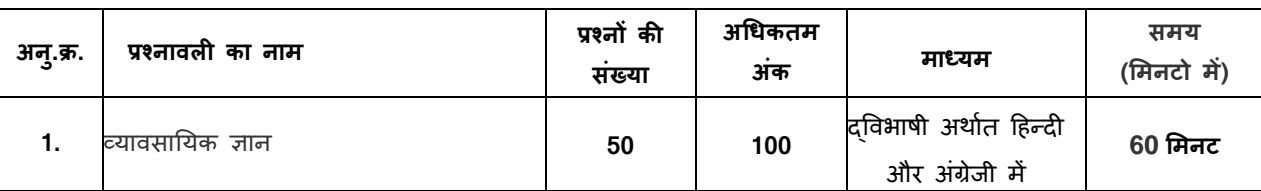

परीक्षा के लिए समय 60 मिनट है; तथापि लॉग इन, प्रवेश पत्र जमा करने, निर्देश पढ़ने आदि के समय को मिलाकर आपको परीक्षा स्थल में लगभग 120 मिनट उपस्थित रहना पड सकता है। सभी प्रश्नावलियां हिन्दी व अंग्रेजी में उपलब्ध कराई जाएंगी। 60 मिनट समयावधि में आप किसी भी प्रश्न का उत्तर दे सकते हैं। सभी प्रश्नों में बहुविकल्प होंगे। प्रश्न के पांच उत्तर में से केवल एक सही उत्तर होगा। आपको सर्वाधिक उपयुक्त उत्तर का चयन करना है और जिस विकल्प को आप उपयुक्त/सही समझते हैं उसे 'माउस क्लिक' करना है। आपने जिस विकल्प को क्लिक किया है वह उस प्रश्न का आपका उत्तर माना जाएगा। **अगर आप गलत उत्तर देंगे तो दंड स्वरूप आपके अंकों को काटा जाएगा। ऐसे किसी भी प्रश्न के निर्धारित अंकों में** से, जिसका आपने गलत उत्तर दिया है, दंड के रूप में 1/4 (एक चौथाई) एक चौथाई अंक काट लिए जायेंगे।

ऑनलाइन परीक्षा के अंक, निम्न प्रक्रिया को अपनाकर निकाले जाते हैं :

- (i) गलत उत्तरों के लिए अंक घटाने के बाद, संशोधित अंकों की गणना हेत् प्रत्येक वस्तुनिष्ठ परीक्षा में अभ्यर्थी दवारा दिए गए सही उत्तरों की संख्या पर विचार किया जाता है।
- (ii) सही अंकों की गणना हेतु, विभिन्न सत्रों में हुई प्रत्येक वस्तुनिष्ठ परीक्षा में, कठिनाई में सूक्ष्म अंतर, यदि कोई है, का ध्यान रखने के लिए अभ्यर्थी दवारा प्राप्त संशोधित अंकों को समत्**ल्य किया जाता है।**

\*अभ्यर्थी द्वारा किसी भी प्रश्नावली में प्राप्त समीकृत अंकों को सभी फॉर्मों के अंकों के वितरण पर विचार करते हुए बेस फॉर्म से समीकृत किया जाता है।

(iii) प्रत्येक प्रश्नावली एवं परीक्षा में अंतिम अंकों को दशमलव बिन्दू सहित दो अंकों तक रिपोर्ट किया जाता है।

#### **(अ) ऑनलाइन परीक्षा पैटना का वववरण: (वतिुननष्ठ)**

- (1) परीक्षा ऑनलाइन अर्थात कंप्यूटर पर होगी।
- (2) सभी प्रश्नावमलयां हहन्दी व अंग्रेजी में उपलब्ध कराई जाएंगी।
- (3) सभी प्रश्नों में बहुववकल्प होंगे। प्रश्न के पाांच उत्तर में से के वल एक सही उत्तर होगा। **उम्मीदवार के सवााधिक उपयुक्ि उत्तर चुनकर उसे उस** विकल्प को 'माउसक्लिक' करना है जो उसे उपयुक्त/सही लगता है। क्लिक किया गया विकल्प उस प्रश्न का उत्तर माना जाएगा। किसी भी

प्रश्न का उत्तर, अंकन के लिये तभी मान्य होगा जब उम्मीदवार ने उसको "Save & Next" अथवा "Mark for Review & Next" के साथ **सेव ककया हो।**

- (4) सर्वर पर समय सेट किया गया है और आपके स्क्रीन पर ऊपरी दांए कोने में काउंट डाउन टाइमर आपकी परीक्षा के लिए शेष समय को दर्शाएगा। घड़ी पूरी तरह बंद हो जाने पर परीक्षा स्वतः ही समाप्त हो जाती है आपको अलग से अपनी परीक्षा समाप्त या जमा करने की आवश्यकिा नहीं है।
- (5) स्क्रीन के दाएं कोने पर प्रश्न पैलेट, प्रत्येक प्रश्न के लिए निम्न में से कोई एक स्थिति प्रकट करता है:
	- 1 आप अभी तक प्रश्न पर नहीं गए हैं।
	- $2<sup>1</sup>$ आपने प्रश्न का उत्तर नहीं दिया है।
	- 3 आप प्रश्न का उत्तर दे चुके हैं।
	- आपने प्रश्न का उत्तर नहीं दिया है पर प्रश्न को पुनर्विचार के लिए चिहिनत किया है।

• पश्न जिसका उत्तर दिया गया है और समीक्षा के लिए भी चिहिनत है, उसका मूल्यांकन किया जायेगा।

पुनर्विचार के लिए चिन्हित (Marked for Review) स्थिति सामान्यतः अनुस्मारक के रूप में कार्य करती है जिसे आपने प्रश्न को दोबारा देखने के लिए सेट किया है। *यदि आपने किसी प्रश्न के लिए उत्तर च्*ना *है जिसे प्नर्विचार के लिए चिन्हित किया है, तब मूल्यांकन में उस* उत्तर पर ववचार ककया जाएगा।

- (6) उत्तर देने के लिए प्रश्न चुनने के लिए आपको निम्नलिखित में से एक करना है:
	- (अ) उस संख्या के प्रश्न पर सीधे जाने के लिए आपके स्क्रीन के दांए प्रश्न पैलेट पर उस प्रश्न संख्या पर क्लिक कीजिए। ध्यान दें कि इस ववकल्प के प्रयोग पर विणमान प्रश्न के मलए आपका उत्तर **सेव नहीं होिा** है।
	- (ब) वर्तमान प्रश्न का उत्तर सेव करने के लिए और आगे के क्रम में अगले प्रश्न पर जाने के लिए 'Save & Next' पर क्लिक कीजिए।
	- (क) वर्तमान प्रश्न का उत्तर सेव करने, उसे समीक्षा हेत् मार्क करने और क्रम में अगले प्रश्न पर जाने के लिए 'Mark for Review & Next' पर स्क्लक कीस्जए।
- (7) अपना उत्तर चुनने के लिए, एक विकल्प बटन पर क्लिक कीजिए।
- (8) अपना उत्तर बदलने के लिए दूसरा वांछित विकल्प बटन क्लिक कीजिए।
- (9) अपना उत्तर सेव करने के मलए आपको **Save & Next** पर स्क्लक करना चाहहए।
- (10) चुना गया उत्तर अचयननि/रद्द करने के मलए, चनु े गए ववकल्प पर कफर से स्क्लक कीस्जए या **Clear Response बटन** पर स्क्लक कीस्जए।
- (11) रिव्यू के लिए प्रश्न चुनने के लिए Mark for Review & Next पर क्लिक कीजिए। यदि 'मार्क्ड फोर रिव्यू' प्रश्न के लिए उत्तर चुना जाता है तो उत्तर को अंतिम मूल्यांकन के रूप में माना जाएगा।
- (12) ककसी प्रश्न का उत्तर बदलने के मलए, पहले प्रश्न का चुनाव कीस्जए और कफर नये उत्तर पर स्क्लक कीस्जए और उसके बाद **Save & Next** बटन पर स्क्लक कीस्जए।
- (13) जो प्रश्न उत्तर देने के बाद 'सेव' या 'रिव्यू के लिए मार्क' किए गए हैं, उन्ही प्रश्नों पर मूल्यांकन के लिए विचार किया जाएगा ।
- (14) स्क्रीन के टॉप बार पर प्रश्नावलियों के नाम डिस्प्ले किये जायेंगे। प्रश्नावली के नाम पर क्लिक करके आप संबंधित प्रश्नावली के प्रश्न देखे जा सकते हैं। जो प्रश्नावली आप देखेंगेवह हाइलाइट होगी।
- (15) ककसी प्रश्नावली के अांयति प्रश्न पर **Save & Next** बटन क्र्कलक करनेके बाद आप आटोिैटटकली (अगली) प्रश्नावली के पहलेप्रश्न पर पह ांच जाएांगे।
- (16) प्रश्नावली के प्रश्नों के स्टेटस को देखने के लिए प्रश्नावली के नाम पर आप माउस कर्सर मूव कर सकते हैं।
- (17) दिए गए समयावधि में आप किसी भी प्रश्न का उत्तर दे सकते हैं।
- (18) उम्मीदवारों से अनुरोध हैं कि "टेस्ट एडमिनिस्ट्रेटर" के निर्देशों का ध्यान से अनुसरण करें। यदि कोई उम्मीदवार निर्देशों/नियमों का अनुसरण नहीं करता है तो इसे कदाचार/अनृचित तरीके अपनाने का मामला माना जाएगा और उम्मीदवार का NaBFID दवारा निर्णीत अवधि के लिए परीक्षाओं में बैठना वर्जित होगा।
- (19) उम्मीदवार केवल परीक्षा शुरू होने से पहले टेस्ट एडमिनिस्ट्रेटर से अपनी शंकाओं या प्रश्नों के विषय में पूछ सकता है। परीक्षा शुरु होने के बाद ककसी भी क्वेरी (शंका) का उत्तर नहीं हदया जाएगा।
- (20) 60 ममनट की समास्प्ि के बाद, उम्मीदवार ना ही ककसी भी प्रश्न का उत्तर दे पाएंगे और ना ही अपने उत्तर की जााँच कर पाएंगे। उम्मीदवार ने 'सबमिट' बटन क्लिक नहीं किया होगा तब भी कंप्यूटर सिस्टम दवारा उसके उत्तर स्वतः सेव कर लिए जाएंगे।
- **(21) कृपया नोट करें:**
	- **(अ) परीक्षा का पूणा समय समाप्ि होने िक उम्मीदवारों को** "**फाइनली सबलमट**" **करनेनहीं ददया जाएगा।**
	- (ब) एक बार परीक्षा शुरू हो जाने पर किसी भी परिस्थिति में कोई उम्मीदवार की-बोर्ड की किसी भी बटन पर क्लिक नहीं करेगा क्योंकि **इससे परीक्षा लॉक हो जाएगी।**

#### **(ब) सामान्य ननदेश:**

- (1) कृपया प्रवेशपत्र (कॉल लेटर) में तारीख, रिपोर्टिंग समय और परीक्षा स्थल का पता नोट करें।
- (2) परीक्षा स्थल की पृष्टि करने के लिए ऑनलाइन परीक्षा से एक दिन पहले आप परीक्षा स्थल जाकर देख सकते हैं ताकि परीक्षा के दिन आप समय पर रिपोर्ट कर सकें।
- (3) आपका हाल ही का पासपोर्ट आकार का फोटोग्राफ चिपकाकर प्रवेशपत्र अपने साथ परीक्षा स्थल पर लाया जाना चाहिए। (अच्छा होगा कि वही फोटो चिपकायें, जिसे पंजीकरण के समय अपलोड किया गया हो।)
- (4) परीक्षा स्थल पर टेस्ट एडमिनिस्ट्रेटर और NaBFID प्रतिनिधि के निर्देशों का आपको निष्ठापूर्वक पालन करना चाहिए। यदि आपके द्वारा निर्देशों का उल्लंघन किया जाता है तो आपको अयोग्य ठहराया जाएगा और परीक्षा स्थल छोड़कर जाने के लिए कहा जाएगा।
- (5) परीक्षा के दौरान कैलकुलेटर (अलग या घड़ी के साथ), किताबों, नोटबुकों या लिखे नोटस, सेल फोन (कैमरा सहित या रहित), स्मार्ट वॉच या अन्य किसी इलेक्ट्रानिक साधन के प्रयोग की अनुमति नहीं दी जाएगी।
- (6) अपने फोटोग्राफ को प्रवेश-पत्र पर चिपकाकर और वर्तमान में वैध फोटो युक्त पहचान का मूल प्रमाण और उसकी एक फोटोकापी अपने साथ लाएं - कृपया अपने फोटोग्राफ को इस प्रवेशपत्र पर चिपकाकर और वर्तमान में वैध फोटो युक्त पहचान का मूल प्रमाण और उसकी एक फोटोकापी अपने साथ लाएं - यह अननवायण है। **कृपया प्रवेशपर िथा पहचान के प्रमाणपत्र की फोटो कापी समुधचि रूप से तटेपल करके परीक्षा के अंत में पर्यवेक्षक को सौंप दें।** वर्तमान में वैध फोटो पहचान प्रमाण हैं - पैनकार्ड/पासपोर्ट/ड्राइविंग लाइसेंस/वोटर्स कार्ड/फोटोग्राफ युक्त बैंक पास बुक/आधिकारिक लेटर हेड पर राजपत्रित अधिकारी दवारा जारी फोटो पहचान का प्रमाण/आधिकारिक लेटर हेड पर जन प्रतिनिधि द्वारा जारी फोटो पहचान का प्रमाण/मान्यता प्राप्त कालेज/यूनिवर्सिटी दवारा जारी वैध वर्तमान पहचान पत्र/फोटोग्राफ युक्त आधार/ई-आधार कार्ड /कर्मचारी पहचान पत्र/फोटोग्राफ युक्त बार काउंसिल पहचान पत्र। **कृपया नोट करें - राशन कार्ड और लर्नर ड्राइविंग लाइसेंस को वैध पहचान-**प्रमाण के रूप में स्वीकार नहीं किया जाएगा। कृपया ध्यान दें कि प्रवेशपत्र पर लिखा गया आपका नाम (जैसा आपने पंजीकरण की प्रक्रिया में दिया है) फोटो पहचान पत्र पर दिखते नाम के बिल्कुल अनुरूप होना चाहिए। महिला उम्मीदवार जिन्होंने शादी के पश्चात अपने पहले/अंतिम/बीच के नाम में परिवर्तन किया हो वे इस पक्ष का विशेष ध्यान दें। यदि प्रवेशपत्र पर दिए गए नाम और फोटो पहचान पत्र में जरा भी बेमेल हुआ तो आपको परीक्षा में शामिल होने नहीं दिया जाएगा। वे उम्मीदवार जिन्होंने अपना नाम बदल लिया है, को राजपत्रित अधिसूचना/अपना विवाह प्रमाण पत्र/शपथपत्र प्रस्तुत करने पर ही अनुमत किया जाएगा।
- (7) बायोमैट्रिक डाटा (अंगूठे का निशान) और फोटोग्राफ परीक्षा से पहले परीक्षा स्थल पर लिया जाएगा। बायोमैट्रिक डाटा सत्यापन प्राधिकारी का इस संदर्भ में (डाटा मैच करता है या नहीं करता है) निर्णय अंतिम होगा और उम्मीदवारों के लिए बाध्यकारी होगा। बायोमैट्रिक डाटा कैप्चर करने/सत्यापन करने की प्रक्रिया में किसी भी अवसर पर भाग लेने से इन्कार करने पर उम्मीदवारी रद्द हो सकती है। इस संदर्भ में कृपया निम्नलिखित का ध्यान रखेः
	- (क) यदि उंगलियों पर कोई परत हो (स्याही/मेहंदी/रंग आदि लगी हुई) तो उन्हें धोना सुनिश्चित करें ताकि परीक्षा की तिथि से पहले उन पर लगी परत उतर जाए।
	- (ख) यदि उंगलियां मैली या ध्**लभरी हों तो अंगूठे के निशान के (बायोमै**ट्रिक) लिए जाने से पहले उन्हें धोकर स्**खा लेना स्**निश्चित करें।
	- (ग) सुनिश्चित कर लें कि दोनों हाथों की उंगलियां सूखी हों। यदि उंगलियां नम हों तो प्रत्येक उंगली पोंछकर उसे सुखा लें।
	- (घ) यदि कैप्चर किया जाने वाला अंगूठा चोटिल/क्षतिग्रस्त हो तो तुरंत परीक्षा केंद्र में संबंधित प्राधिकारी को सूचित करें। (इन बिन्दुओं में से किसी का भी पालन न करने पर परीक्षा में शामिल होने से वंचित रखा जाएगा।)
- (8) सही व गलत उत्तरों के पैटर्न में समानता का पता लगाने के लिए आपके प्रत्युतरों का परीक्षा में सम्मिलित अन्य उम्मीद्वारों के साथ विश्लेषण किया जायेगा, यदि निर्धारित प्रक्रिया के अनुसार यह अनुमान लगता/निष्कर्ष निकलता है कि प्रत्युत्तरों में सहभागिता की गई है और प्राप्त अंक वास्तविक/वैध नहीं है तो आपको अयोग्य ठहराया या उम्मीद्वारी रद्द की जा सकती है। नकल करते, सहायता लेते या देते या उम्मीदवार के लिए अनुचित ऐसा व्यवहार करते हुए उम्मीदवार के मूल्यांकन पर विचार नहीं किया जाएगा। आगे ऐसे उम्मीदवार के खिलाफ NaBFID उसके दवारा उपयुक्त समझी जाने वाली कार्रवाई कर सकता है।
- (9) आप अपने साथ एक बाल पॉइंट पेन अवश्य लाएं। आप अपना व्यक्तिगत इंक स्टैम्प पैड (नीला/काला) ला सकते है। परीक्षा के अंत में अपने उत्तर सबमिट करने से पहले जिन प्रश्नों को आप रिव्यू करना चाहते हैं उनके प्रश्न नंबर लिखने या रफ वर्क करने के लिए आपके कागज का

एक पन्ना दिया जाएगा। परीक्षा पुरी होने के बाद स्थल छोड़ने से पहले आपको कागज का यह पन्ना, प्रवेशपत्र, ID प्रमाण की प्रति अनिवार्यतः पयावेक्षक को सौंप देना चाटहए।

- (10) परीक्षा के प्रशासन में कुछ एक समस्या होने की संभावना से इन्कार नहीं किया जा सकता, जो कि परीक्षा संचालन और/अथवा परिणाम सृजित करने की कठिनाई के तौर में सामने आ सकती है। ऐसी स्थिति में इन समस्याओं के समाधान का पुरा प्रयास किया जायेगा, जिसमें उम्मीदवारों के मुवमैंट, परीक्षा में विलम्ब होना शामिल हैं। पुनः परीक्षा का आयोजन स्पष्ट रूप से परीक्षा संचालन संस्थान के विवेक पर निर्भर है। उम्मीदवार पुनः परीक्षा के लिए किसी प्रकार का दावा नहीं कर सकेंगे। परीक्षा संचालन की विलम्बित प्रक्रिया में उम्मीदवारों के मूव करने की इच्छा नहीं होने अथवा भाग लेने की इच्छा नहीं होने पर उन्हें प्रक्रिया से सरसरी तौर पर निरस्त कर दिया जायेगा।
- (11) यदि परीक्षा एक से अधिक सत्र में आयोजित होती हैं तो सभी सत्रों में प्रयुक्त विभिन्न टेस्ट बैटरियों की कठिनाई स्तर के अंतर को समायोजित करने के लिए विभिन्न सत्रों के स्कोर को इक्वेट किया जाएगा। यदि सेंटर पर किसी अभ्यर्थी के लिए नोड क्षमता कम है या कोई तकनीकी खामी होती है तो एक से अधिक सत्र की आवश्यकता हो सकती है।
- (12) परीक्षा की सामग्री या उसकी किसी अन्य जानकारी, पूर्णतया या अंशतः को प्रकट करने, प्रकाशित करने, पूनः प्रस्तुत करने, संचारित करने, स्टोर करने या उसके ट्रांसमिशन और स्टोरेज को सुगम बनाने वाले या परीक्षा कक्ष में दिए गए कागज-पत्र को ले जाने वाले या परीक्षा सामग्री के अनधिकृत कब्जाधारी पर अभियोग चलाया जा सकता है।
- (13) चयन प्रक्रिया के किसी भी चरण में, उम्मीदवार द्वारा गलत सूचना प्रदान करने और/अथवा प्रक्रिया का उल्लंघन करने के मामले में, उम्मीदवार को चयन प्रक्रिया से अयोग्य घोषित कर दिया जाएगा और भविष्य में उसे NaBFID की किसी भी भर्ती प्रक्रिया में भाग लेने की अनुमति नहीं प्रदान की जाएगी। यदि ऐसे मामले का वर्तमान चयन प्रक्रिया में पता नहीं चलता है लेकिन बाद में पता चलता है तो ऐसी अयोग्यता को पूर्वव्यापी प्रक्रिया से लागू किया जाएगा।
- (14) कृपया नीचे दिए गए सामाजिक दूरी संबंधित निर्देशों को ध्यान से पढें।

# **सामास्जक दरूी संबंिी ननदेश**

- 1. अभ्यर्थी को परीक्षा स्थल पर बुलावा पत्र में उल्लिखित समय अवधि के अनुसार ही रिपोर्ट करना है। देरी से आने वाले अभ्यर्थियों को परीक्षा देने की अन् मति नहीं दी जाएगी।
- 2. अभ्यर्थी के अनुक्रमांक व उनके बैठने की लैब संख्या परीक्षा स्थल के बाहर नहीं दर्शाई जाएगी, पर इसे प्रत्येक अभ्यर्थी को परीक्षा स्थल पर प्रवेश करने के समय बता दिया जाएगा।
- 3. परीक्षा स्थल पर अभ्यर्थियों को अनुमत सामग्री **अभ्यगर्थयों को परीक्षा स्त्र्ल पर के वल ननम्नमलखित सािान लानेकी अनुिनत होिीीः**

**क. िास्त्क**

**ि. अपना हैंड सैननटाइजर (50 मिली)**

**ि. एक सािान्य पेन और इंक स्त्टैम्प पैड (नीला/काला)**

- घ. परीक्षा संबंधी दस्तावेज (बुलावा पत्र तथा बुलावा पत्र जिसके साथ ID कार्ड की फोटोप्रति संलग्न हो, सत्यापन के लिए मूल ID कार्ड)
- ड. स्क्राइब वाले अभ्यर्थियों के मामले में विधिवत रूप से भरा व फोटोग्राफ लगाकर हस्ताक्षर किया हुआ स्क्राइब फार्म

#### **परीक्षा स्त्र्ल के भीतर कोई अन्य सािग्री लाने की अनुिनत नहीं है।**

- 4. अभ्यर्ी को अपने ककसी भी ननजी सामान/सामग्री को ककसी के साथ साझा नहीं करना चाहहए।
- 5. अभ्यर्थी को एक दूसरे से सुरक्षित सामाजिक दूरी बनाकर रखनी चाहिए।
- 6. अभ्यर्थी को स्थल पर दिए गए निर्देशों के अनुसार पंक्ति में खड़े होना चाहिए।
- 7. यदि अभ्यर्थी स्क्राइब की स्विधा का लाभ उठा रहा है तो स्क्राइब को भी अपना मास्क लाना होगा।
- 8. परीक्षा पूर्ण होने पर अभ्यर्थियों को परीक्षा स्थल स्टाफ दवारा निर्देशित किए जाने के अनुरूप भीड़ लगाए बगैर व्यवस्थित तरीके से बाहर निकलना चाटहए।

## **आपको श ु भकामनाएं!**